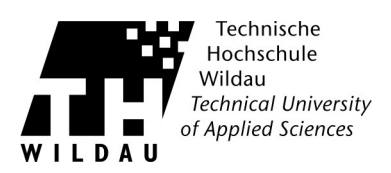

## **Webmail** "Zimbra"

## **Zugang zum Webmailclient**

Geben sie folgende Adresse in Ihrem Browser ein: [https://webmail.th-wildau.de](https://webmail.th-wildau.de/) In der erscheinenden Anmeldemaske melden Sie sich bitte mit Ihrem Hochschulaccount an.

Die Oberfläche ist übersichtlich und lässt sich intuitiv bedienen. Einige Funktionen sollen hier für den Schnelleinstieg kurz beschrieben werden.

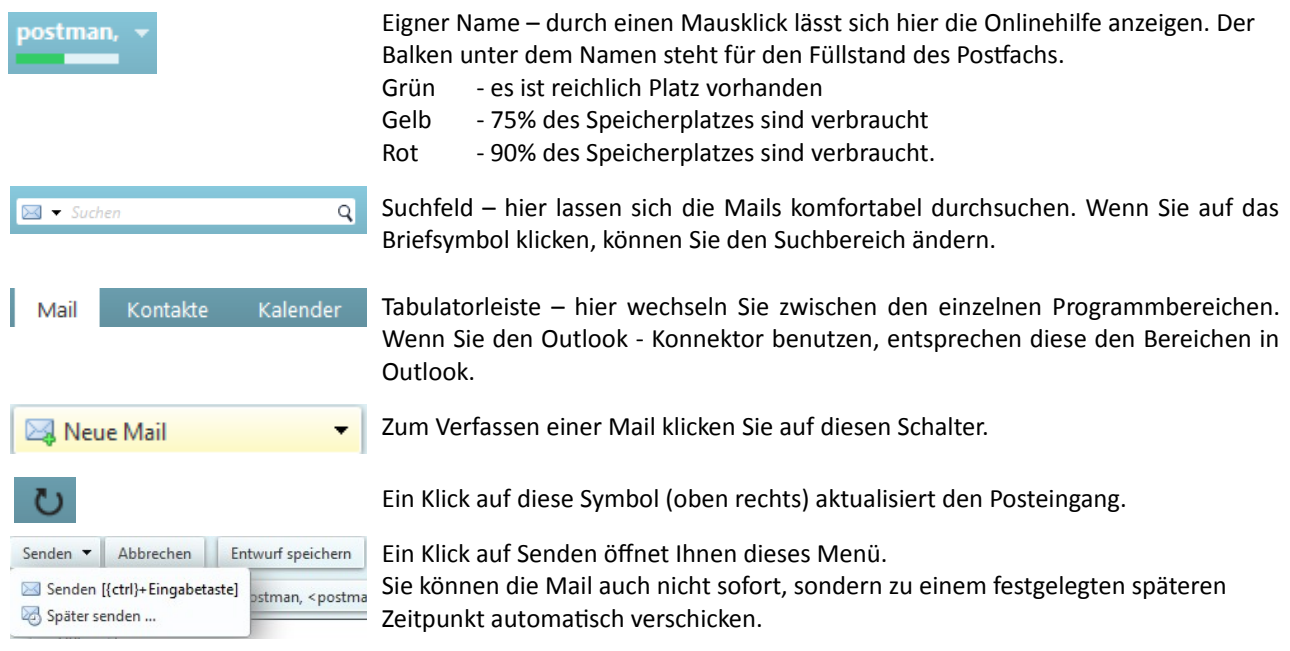

Die ausführliche Onlinehilfe finden Sie unter:

 [https:// webmail .th-wildau.de/zimbra/help/de/advanced/zimbra\\_user\\_help.htm](https://webmail.th-wildau.de/zimbra/help/de/advanced/zimbra_user_help.htm)